## **bisReadMapper\_v1 USER MANUAL**

*This software only works on Linux operating systems (64 bits), and have been tested on:*  Ubuntu 10.04 LTS Perl v5.10.1 SOAP 2.21release (Only works on 64 bits systems!) Samtools 0.1.8 (Later versions of samtools will not work due to deprecated pileup command)

## **Download required softwares:**

1) SOAP - http://soap.genomics.org.cn/down/soap2.21release.tar.gz After downloading, extract the files with: tar -xvzf soap2.21release.tar.gz

2) Samtools - http://sourceforge.net/projects/samtools/files/samtools/ After downloading, extract the files with:

```
bzip2 -d samtools-0.1.8.tar.bz2 
tar -xvf samtools-0.1.8.tar
```
Make sure that these dependencies are installed for samtools to compile: sudo apt-get install zlib1g-dev libncurses5-dev

Then navigate into the folder and compile: cd samtools-0.1.18 make

3) Check that Perl version 5 or later is installed

perl --version

#### **Download genome references:**

1) full reference genome can be downloaded from UCSC Genome Browser. Note: chromosome names should be the standard names.

```
For hg18: 
wget ftp://hgdownload.cse.ucsc.edu/goldenPath/hg18/chromosomes/chr*.fa.gz 
For hg19:
wget ftp://hgdownload.cse.ucsc.edu/goldenPath/hg19/chromosomes/chr*.fa.gz
```
Move unwanted chromosome files from the directory before concatenating files to get standard chromosomes only.

i.e. mkdir nonStandardChromosomes i.e. mv chr<sup>\*</sup> \*.fa.gz > nonStandardChromosomes/

To get a single genome file, concatenate all chromosome files into one with less: i.e. less chr\*.fa.gz > HsGenome18.fa

For SNP calling, d*ownload the latest reference dbSNP file compatible with your specific reference genome:* 

```
For hg18: 
wget ftp://hgdownload.cse.ucsc.edu/goldenPath/hg18/database/snp130.txt.gz 
For hg19: 
wget ftp://hgdownload.cse.ucsc.edu/goldenPath/hg19/database/snp132.txt.gz
```
To decompress dbSNP file: i.e. gzip -d snp130.txt.gz

Required steps:

1) run genomePrep on single genome file (program will write to the current directory) . This program have two

optional inputs: context=[all, cg], and convert=[yes,no]. The default is to perform calls only on CpGs (context=cg, and convert=yes) and to perform in silico bisulfite conversion (generates \*.bis.fwd and \*.bis.rev files.) If convert=no is used, the converted files will not be generated.

- i.e: /path/to/genomePrep.pl genome.fasta Perform in silico bisulfite conversion and call only CpGs.
- i.e: /path/to/genomePrep.pl genome.fasta context=all convert=no Do not perform in silico bisulfite conversion and call all C (when you already have a converted

## genome.)

2) run 2bwt-builder (Go to http://soap.genomics.org.cn/soapaligner.html for more instructions) on the \*.bis.fwd and \*.bis.rev files.

i.e: /path/to/soap/2bwt-builder genome.fasta.bis.fwd

i.e: /path/to/soap/2bwt-builder genome.fasta.bis.rev

3) run samtools faidx on the \*.bis.fwd and \*.bis.rev files

- i.e: /path/to/samtools/samtools faidx genome.fasta.bis.fwd
- i.e: /path/to/samtools/samtools faidx genome.fasta.bis.rev

4) prepare params.txt file for each sample (See example file: sampleParams.txt)

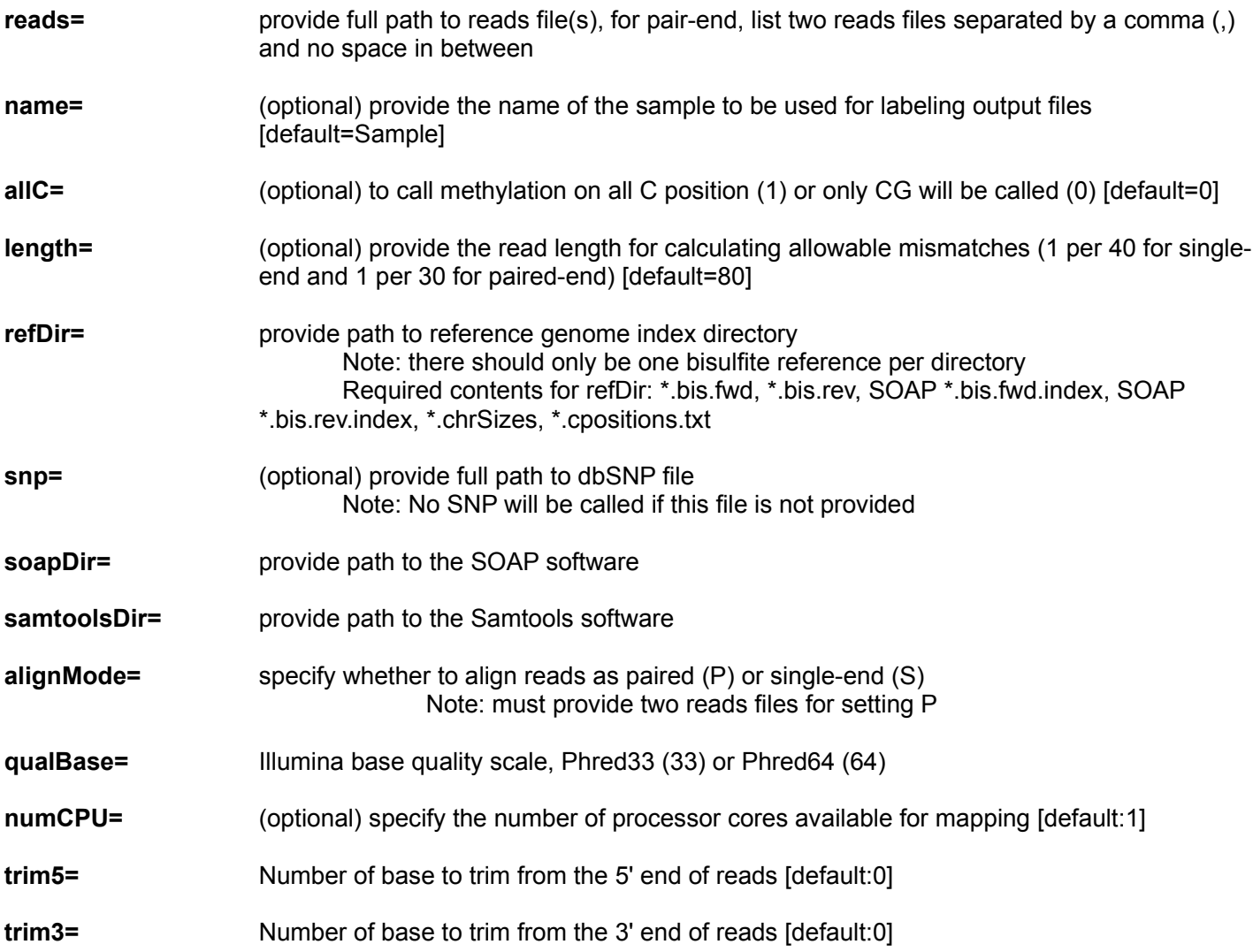

# 4) run bisReadMapper.pl (program will output to the current directory)

i.e: /path/to/bisReadMapper\_v1.2/bisReadMapper.pl sampleParams.txt > sample.log